# ISDN ل DDR ل يطايتحالا خسنلا نيوكت لصتملا فيرعت تافلم مادختساب  $\overline{\phantom{a}}$

## المحتويات

[المقدمة](#page-0-0) [المتطلبات الأساسية](#page-0-1) [المتطلبات](#page-0-2) [المكونات المستخدمة](#page-0-3) [الاصطلاحات](#page-1-0) [التكوين](#page-1-1) [الرسم التخطيطي للشبكة](#page-1-2) [التكوينات](#page-1-3) [التحقق من الصحة](#page-3-0) [استكشاف الأخطاء وإصلاحها](#page-3-1) [خطوات أستكشاف الأخطاء وإصلاحها](#page-3-2) [عند عدم إستخدام مسافة إدارية](#page-4-0) [عند إستخدام مسافة إدارية](#page-4-1) [أوامر استكشاف الأخطاء وإصلاحها](#page-5-0) [معلومات ذات صلة](#page-9-0)

## <span id="page-0-0"></span>المقدمة

يوضح هذا النموذج من التكوين كيفية إستخدام دائرة BRI ISDN لإجراء نسخ إحتياطي لخط مستأجر أو شبكة WAN أو اتصال تسلسلي.

يستخدم هذا المستند ملفات تعريف المتصل وميزة واجهة النسخ الاحتياطي. يضع أمر **واجهة النسخ الاحتياطي** الواجهة المادية أو المنطقية التي تم تكوينها في وضع الاستعداد إلى أن تحدث مرات عديدة أثناء تعطل الواجهة الأساسية.

## <span id="page-0-1"></span>المتطلبات الأساسية

### <span id="page-0-2"></span>المتطلبات

لا توجد متطلبات خاصة لهذا المستند.

### <span id="page-0-3"></span>المكونات المستخدمة

يستخدم هذا التكوين دائرة BRI لإجراء نسخ إحتياطي لارتباط تسلسلي. يقوم الموجه rases بإجراء الطلب الهاتفي نظرا لتكوين سلسلة المتصل على هذا الموجه. في هذا التكوين:

● يتم إستخدام الموجه ramses (2500 Cisco(، المتصل بموجه sphinx (2520 Cisco(. كما يتم تزويد كلا

الموجهين بواجهات BRI التي يتم إستخدامها للارتباط الاحتياطي.

• يقوم كلا الموجهين بتشغيل برنامج Cisco IOS، الإصدار 12.0.7T.

تم إنشاء المعلومات الواردة في هذا المستند من الأجهزة الموجودة في بيئة معملية خاصة. بدأت جميع الأجهزة المُستخدمة في هذا المستند بتكوين ممسوح (افتراضي). إذا كانت شبكتك مباشرة، فتأكد من فهمك للتأثير المحتمل لأي أمر.

### <span id="page-1-0"></span>الاصطلاحات

للحصول على مزيد من المعلومات حول اصطلاحات المستندات، ارجع إلى [اصطلاحات تلميحات Cisco التقنية.](//www.cisco.com/en/US/tech/tk801/tk36/technologies_tech_note09186a0080121ac5.shtml)

# <span id="page-1-1"></span>التكوين

في هذا القسم، تُقدّم لك معلومات تكوين الميزات الموضحة في هذا المستند. أكمل هذا التكوين بهذه الخطوات الثلاث:

- تكوين توجيه الاتصال عند الطلب (DDR (باستخدام ملفات تعريف DDR أو المتصل القديمة. يستخدم نموذج .1 التكوين الموضح في هذا المستند ملفات تعريف المتصل.
- 2. استخدم الأمر backup interface لتشغيل إستدعاء إستدعاء إستدعاء إستدعاء إستدعاء عند فشل الارتباط الأساسي.
	- .3 قم بتعريف حركة المرور المثيرة للاهتمام.

م**لاحظة:** يوصى بتكوين اتصال DDR (المتصل 1 مع BRI0) والتحقق من أنه يعمل بشكل صحيح، قبل تكوين أوامر واجهة النسخ الاحتياطي وتأخير النسخ الاحتياطي. وهذا يتيح لك إدارة ملفات تعريف المتصل و ISDN و PPP ومشاكل المصادقة واستكشاف أخطائها وإصلاحها بفعالية قبل تكوين النسخ الاحتياطي.

ملاحظة: للعثور على معلومات إضافية حول الأوامر المستخدمة في هذا المستند، أستخدم [أداة بحث الأوامر](//tools.cisco.com/Support/CLILookup/cltSearchAction.do) [\(للعملاء](//tools.cisco.com/RPF/register/register.do) المسجلين فقط).

## <span id="page-1-2"></span>الرسم التخطيطي للشبكة

يستخدم هذا المستند إعداد الشبكة التالي:

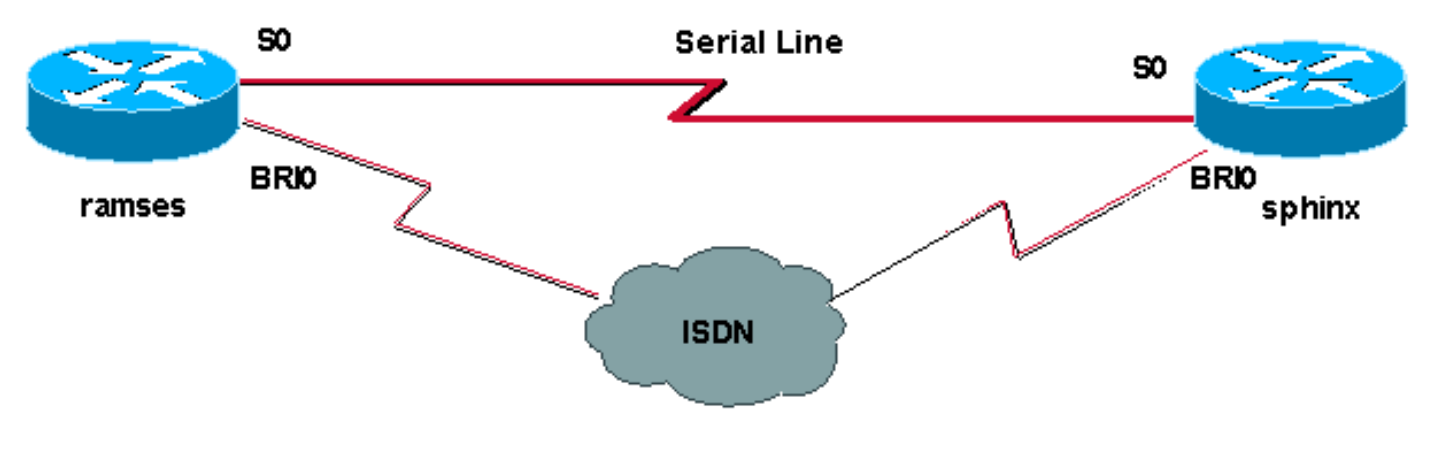

## <span id="page-1-3"></span>التكوينات

يستخدم هذا المستند التكوينات التالية:

- الدش (الموجه 2500 من Cisco(
	- $(Cisco 2520 \text{ a}$ a موجه) sphinx •

#### الدش (الموجه 2500 من Cisco(

ramses#**show running-config** ...Building configuration

:Current configuration

version 12.0 service timestamps debug datetime msec service timestamps log datetime msec !

hostname ramses

!

! <username sphinx password <password *password is case sensitive and should be the same --! on both sides* ! isdn switch-type basic-net3 ! ! interface Loopback1 ip address 1.1.1.1 255.255.255.255 ! interface Ethernet0 ip address 10.48.74.45 255.255.254.0 ! interface Serial0 backup delay 10 30 backup interface Dialer1 ip address 3.3.3.1 255.255.255.0 no ip directedbroadcast clockrate 125000 ! interface BRI0 no ip address no ip directed-broadcast encapsulation ppp dialer pool-member 2 isdn switch-type basic-net3 no cdp enable ppp authentication chap callin ! interface Dialer1 ip unnumbered Loopback1 no ip directed-broadcast encapsulation ppp dialer remote-name sphinx dialer pool 2 dialer string 5551000 dialer-group 1 ppp authentication chap callin ! ip classless ip route 2.2.2.1 255.255.255.255 Dialer1 ip route 2.2.2.1 255.255.255.255 Serial0 no ip http server ! dialer-list 1 protocol ip permit ! line con 0 exec-timeout 0 0 transport input none line aux 0 line vty 0 4 exectimeout 0 0 password <password> login ! ntp server 10.200.20.134 end

### $(Cisco 2520)$  sphinx

```
sphinx#show running-config
```

```
...Building configuration
                                   :Current configuration
                                                        !
                                            version 12.0
                  service timestamps debug datetime msec
                    service timestamps log datetime msec
                                                        !
                                         hostname sphinx
                                                        !
                                                        !
                     <username ramses password <password
 password is case sensitive and should be the same --!
   on both sides ! isdn switch-type basic-net3 interface
Loopback1 ip address 2.2.2.1 255.255.255.255 ! interface
    Serial0 ip address 3.3.3.2 255.255.255.0 ! interface
             BRI0 no ip address no ip directed-broadcast
 encapsulation ppp dialer pool-member 2 isdn switch-type
basic-net3 no cdp enable ppp authentication chap callin
       ! interface Dialer1 ip unnumbered Loopback1 no ip
directed-broadcast encapsulation ppp dialer remote-name
 ramses dialer pool 2 dialer-group 1 ppp authentication
    chap ! ip classless ip route 1.1.1.1 255.255.255.255
      Serial0 ip route 1.1.1.1 255.255.255.255 Dialer1 2
     dialer-list 1 protocol ip permit ! line con 0 exec-
```

```
timeout 0 0 transport input none line aux 0 line vty 0 4
                                                   ! end
```
## <span id="page-3-0"></span>التحقق من الصحة

يوفر هذا القسم معلومات يمكنك إستخدامها للتأكد من أن التكوين يعمل بشكل صحيح.

يتم دعم بعض أوامر **العرض بواسطة** <u>[أداة مترجم الإخراج \(](https://www.cisco.com/cgi-bin/Support/OutputInterpreter/home.pl)[العملاء المسجلون فقط\)، والتي تتيح لك عرض تحليل](//tools.cisco.com/RPF/register/register.do)</u> [إخراج أمر](//tools.cisco.com/RPF/register/register.do) العرض.

- status isdn show؟؟؟يعرض حالة جميع واجهات ISDN أو واجهة ISDN معينة.
	- serial interface show؟؟؟يعرض معلومات حول واجهة تسلسلية.
	- هل تريد إظهار متصل الواجهة؟؟؟يعرض معلومات حول واجهة المتصل.
- هل تريد تصحيح الأخطاء؟؟؟يعرض معلومات DDR حول الحزم المستلمة على واجهة المتصل.
- debug isdn q931؟؟؟يعرض إعداد الاستدعاء وخفض اتصال شبكة ISDN (الطبقة 3) بين الموجه ومحول .ISDN
- negotiation ppp debug؟؟؟يعرض معلومات حول حركة مرور وتبادل PPP أثناء التفاوض حول مكونات PPP بما في ذلك بروتوكول التحكم في الارتباط (LCP (والمصادقة و NCP. إن تفاوض PPP الناجح سيقوم أولا بفتح حالة LCP، ثم المصادقة، وأخيرا التفاوض على NCP.
- debug ppp authentication؟؟؟يعرض رسائل بروتوكول مصادقة PPP، بما في ذلك عمليات تبادل الحزم لبروتوكول مصادقة التحدي (CHAP (وعمليات تبادل بروتوكول مصادقة كلمة المرور (PAP(. إذا لاحظت حدوث فشل، فتحقق من تكوين اسم مستخدم وكلمة مرور CHAP بشكل صحيح.

## <span id="page-3-1"></span>استكشاف الأخطاء وإصلاحها

يوفر هذا القسم معلومات يمكنك استخدامها لاستكشاف أخطاء التكوين وإصلاحها.

### <span id="page-3-2"></span>خطوات أستكشاف الأخطاء وإصلاحها

اتبع هذه التعليمات لاستكشاف أخطاء عملية التكوين لديك وإصلاحها:

أستخدم الأمر status isdn show لضمان اتصال الموجه بشكل صحيح مع محول ISDN. في المخرجات، تحقق من أن:

- حالة الطبقة 1 نشطة
- MULTI\_FRAME\_ESTABLISHED = 2 طبقة حالة●

يعرض هذا الأمر أيضا عدد المكالمات النشطة. لننظر إلى مثال:

```
ramses#show isdn status 
                             Global ISDN Switchtype = basic-net3 
                                              ISDN BRI0 interface 
                   dsl 0, interface ISDN Switchtype = basic-net3 
                                                   :Layer 1 Status 
                                                            ACTIVE 
                                                   :Layer 2 Status 
TEI = 97, Ces = 1, SAPI = 0, State = MULTIPLE_FRAME_ESTABLISHED 
                                                  :Layer 3 Status 
                                         (Active Layer 3 Call(s 0 
                                         Activated dsl 0 CCBs = 0
```
The Free Channel Mask: 0x80000003 Total Allocated ISDN CCBs = 0

#### ramses#**show interface serial 0**

Serial0 is up, line protocol is up Hardware is HD64570 Internet address is 3.3.3.1/24 Backup interface Dialer1, failure delay 10 sec, secondary disable delay 30 sec

#### ramses#**show interface dialer 1**

Dialer1 is standby mode, line protocol is down *! --- In standby mode.* Hardware is Unknown بما أن واجهة النسخ الاحتياطي في وضع الاستعداد، فأنت لا ترى هذه المعلومات في إخراج الأمر show ip route.

دعونا ننظر إلى الفروق الظاهرة في المخرجات عند إستخدام مسافة إدارية (AD (وعندما لا تستخدم واحدة.

### <span id="page-4-0"></span>عند عدم إستخدام مسافة إدارية

عند عدم إستخدام AD، سترى المخرجات التالية:

sphinx#**show interface dialer 1** (Dialer1 is up (spoofing), line protocol is up (spoofing Hardware is Unknown إذا لم تكن تستخدم إعلانا للمطالب على نقطة وصول الموجه، سترى الإخراج التالي من الأمر route ip show:

> sphinx(config)#**ip route 1.1.1.1 255.255.255.255 dialer1** *No AD used here.* sphinx#**show ip route 1.1.1.1** *--- !* Routing entry for 1.1.1.1/32 (Known via "static", distance 1, metric 0 (connected :Routing Descriptor Blocks directly connected, via Dialer1 \* Route metric is 0, traffic share count is 1 directly connected, via Serial0 Route metric is 0, traffic share count is 1

يبدو المخرجات التي تعرض من قبل الأمر ping مماثلة لما يلي، في أنه يفتقد أحد التجانبات:

sphinx#**ping 1.1.1.1** .Type escape sequence to abort :Sending 5, 100-byte ICMP Echos to 1.1.1.1, timeout is 2 seconds .!.!. عند إستخدام مسافة إدارية

<span id="page-4-1"></span>

عند استخدام اعلان، سترى المخرجات التالية:

```
sphinx(config)#ip route 1.1.1.1 255.255.255.255 dialer1 2 
The AD used here is two. sphinx#show ip route 1.1.1.1 --- !
                             Routing entry for 1.1.1.1/32 
     (Known via "static", distance 1, metric 0 (connected 
                               :Routing Descriptor Blocks 
                        directly connected, via Serial0 *
              Route metric is 0, traffic share count is 1
```
sphinx#**ping 1.1.1.1**

.Type escape sequence to abort :Sending 5, 100-byte ICMP Echos to 1.1.1.1, timeout is 2 seconds !!!!!

قم بتكوين اتصال DDR (بين المتصل 1 و BRI0) والتحقق من أنه يعمل بشكل صحيح قبل تكوين أوامر **واجهة النسخ** الاحتياطي وتأخير النسخ الاحتياطي. وهذا يتيح لك التحقق من عمل ملف تعريف المتصل و ISDN و PPP والمصادقة بشكل صحيح قبل تكوين النسخ الاحتياطي.

بمجرد التحقق من أن اتصال DDR يعمل بشكل صحيح، يمكنك التقدم إلى خطوات أستكشاف أخطاء النسخ الاحتياطي وإصلاحها التالية الموضحة أدناه:

- 1. انزل الارتباط الأساسي.**ملاحظة:** لا تستخدم الأمر shutdown على الموجه باستخدام الأمر backup interface الذي تم تكوينه. وهذا لا يتسبب في أن يطلب IOS Cisco إرتباط النسخ الاحتياطي. يمكنك تنشيط النسخ الاحتياطي عن طريق إيقاف تشغيل الواجهة الأساسية على الموجه الذي ليس لديّه أمر **واجهة النسخ** الاحتياطي.ملاحظة: في السيناريو الذي نقدمه، يتم تكوين أمر الواجهة الاحتياطية على التدرجات (الموجه Cisco 2500). لذلك، يؤدي تنفيذ أمر إيقاف عمل على الواجهة الأساسية ل sphinx (الموجه 2520 Cisco) إلى تنشيط إرتباط النسخ الاحتياطي.**ملاحظة:** يمكنك فعليا قطع الاتصال الأساسي عن طريق إلغاء توصيل الكبلات، أو باستخدام طريقة مكافئة، من أجل تركيب واجهة النسخ الاحتياطي.
- 2. يجب ان ترى رسالة وحدة تحكم تشير إلى ان واجهة النسخ الاحتياطي (طالب الواجهة 1) قيد التشغيل. تظهر هذه الرسالة فقط بعد انتهاء صلاحية الفترة الزمنية، المحددة بواسطة الأمر delay backup". في هذا التكوين، يكون تأخير تنشيط النسخ الاحتياطي 10 ثوان.إذا لم تظهر رسالة وحدة التحكم هذه، فتحقق من مؤقت تأخير النسخ الاحتياطي.

Mar 1 03:54:00.451: %LINEPROTO-5-UPDOWN: Line protocol on Interface\* Serial0, changed state to down Mar 1 03:54:11.467: %LINK-3-UPDOWN: Interface Dialer1, changed state to up\*

- 3. استخدم الأمر show ip route لعرض جدول التوجيه مع تنزيل الارتباط الأساسي. يجب عليك مراقبة مسار متصل مباشرة بالمطالب .1
- يتم الآن إختبار اتصال عنوان IP الخاص بواجهة الاسترجاع الخاصة بالموجه البعيد. إذا لم يطلب الارتباط، فتحقق .4 من أن تعريف حركة المرور المثيرة للاهتمام يسمح بحركة مرور ICMP) إختبارات الاتصال).ملاحظة: في المثال الذي نقدمه، يتم إستخدام إعلان برقم إثنين للمسار في رمز مميز للموجه (يمكن أن يكون هذا أي رقم آخر غير واحد).

ip route 1.1.1.1 255.255.255.255 Dialer1 2

ملاحظة: السبب في ذلك هو أنه، في حالة تشغيل الارتباط الأساسي، يتم فقد نصف إختبارات الاتصال. بما أن كلا قارن المتصل 1 والمسلسل 0 قيد التشغيل، يتم تثبيت المسار لكل من الواجهات. ومع ذلك، لا يمكن لواجهة المتصل إرسال الحزمة نظرا لعدم تشغيل واجهة BRI.

### <span id="page-5-0"></span>أوامر استكشاف الأخطاء وإصلاحها

أستخدم الأوامر الموضحة في هذا القسم لاستكشاف أخطاء التكوين وإصلاحها.

يتم دعم بعض أوامر **العرض بواسطة** <u>[أداة مترجم الإخراج \(](https://www.cisco.com/cgi-bin/Support/OutputInterpreter/home.pl)[العملاء المسجلون فقط\)، والتي تتيح لك عرض تحليل](//tools.cisco.com/RPF/register/register.do)</u> <u>[إخراج أمر](//tools.cisco.com/RPF/register/register.do)</u> العرض.

ملاحظة: قبل إصدار أوامر تصحيح الأخطاء، راجع [المعلومات المهمة في أوامر تصحيح الأخطاء.](//www.cisco.com/en/US/tech/tk801/tk379/technologies_tech_note09186a008017874c.shtml)

حاول إختبار الاتصال 2.2.2.1 لإنشاء حركة مرور مثيرة للاهتمام:

Mar 1 04:53:27.574: %LINEPROTO-5-UPDOWN: Line protocol on Interface\* Serial0, changed state to down Mar 1 04:53:38.590: %LINK-3-UPDOWN: Interface Dialer1, changed state\* to up .Mar 1 04:53:38.606: Di1 LCP: Not allowed on a Dialer Profile\* [Mar 1 04:53:40.058: BRI0 DDR: rotor dialout [priority\* (Mar 1 04:53:40.062: BRI0 DDR: Dialing cause ip (s=1.1.1.1, d=2.2.2.1\* Mar 1 04:53:40.066: BRI0 DDR: Attempting to dial 5551000\* Mar  $1$  04:53:40.078: ISDN BR0: TX -> SETUP pd = 8 callref =  $0x0A^*$ Mar 1 04:53:40.078: Bearer Capability i = 0x8890\* Mar 1 04:53:40.082: Channel ID i =  $0x83*$ 'Mar 1 04:53:40.086: Called Party Number i = 0x80, '5551000\* Mar 1 04:53:40.342: ISDN BR0: RX <- CALL\_PROC pd = 8 callref = 0x8A\* Mar 1 04:53:40.346: Channel ID i =  $0x89*$ Mar 1 04:53:40.834: ISDN BR0: RX <- CONNECT pd = 8 callref = 0x8A\*  $=$  Mar 1 04:53:40.846: ISDN BR0: TX -> CONNECT\_ACK pd = 8 callref\*  $0 \times 0 \Delta$ Mar 1 04:53:40.854: %LINK-3-UPDOWN: Interface BRI0:1, changed state to\* up Mar 1 04:53:40.870: BRI0:1: interface must be fifo queue, force fifo\* Mar 1 04:53:40.874: %DIALER-6-BIND: Interface BRI0:1 bound to profile\* Dialer1 Mar 1 04:53:40.882: %ISDN-6-CONNECT: Interface BRI0:1 is now connected\* to 5551000 Mar 1 04:53:40.890: BR0:1 PPP: Treating connection as a callout\* Mar 1 04:53:40.890: BR0:1 PPP: Phase is ESTABLISHING, Active Open\* Mar 1 04:53:40.894: BR0:1 PPP: No remote authentication for call-out\* Mar 1 04:53:40.898: BR0:1 LCP: O CONFREQ [Closed] id 18 len 10\* Mar 1 04:53:40.902: BR0:1 LCP: MagicNumber 0xE1BD38B8\* (0x0506E1BD38B8) Mar 1 04:53:40.930: BR0:1 LCP: I CONFREQ [REQsent] id 22 len 15\* (Mar 1 04:53:40.934: BR0:1 LCP: AuthProto CHAP (0x0305C22305\* Mar 1 04:53:40.938: BR0:1 LCP: MagicNumber 0xEEBCFA2D\* (0x0506EEBCFA2D) Mar 1 04:53:40.942: BR0:1 LCP: O CONFACK [REQsent] id 22 len 15\* (Mar 1 04:53:40.946: BR0:1 LCP: AuthProto CHAP (0x0305C22305\* Mar 1 04:53:40.950: BR0:1 LCP: MagicNumber 0xEEBCFA2D\* (0x0506EEBCFA2D) Mar 1 04:53:40.954: BR0:1 LCP: I CONFACK [ACKsent] id 18 len 10\* Mar 1 04:53:40.954: BR0:1 LCP: MagicNumber 0xE1BD38B8\* (0x0506E1BD38B8) Mar 1 04:53:40.958: BR0:1 LCP: State is Open\* Mar 1 04:53:40.962: BR0:1 PPP: Phase is AUTHENTICATING, by the peer\* "Mar 1 04:53:40.982: BR0:1 CHAP: I CHALLENGE id 9 len 27 from "sphinx\* "Mar 1 04:53:40.986: BR0:1 CHAP: O RESPONSE id 9 len 27 from "ramses\* Mar 1 04:53:41.046: BR0:1 CHAP: I SUCCESS id 9 len 4\* Mar 1 04:53:41.050: BR0:1 PPP: Phase is UP\* Mar 1 04:53:41.054: BR0:1 IPCP: O CONFREQ [Not negotiated] id 9 len 10\* (Mar 1 04:53:41.058: BR0:1 IPCP: Address 1.1.1.1 (0x030601010101\* Mar 1 04:53:41.062: BR0:1 CDPCP: O CONFREQ [Not negotiated] id 9 len 4\* Mar 1 04:53:41.066: BR0:1 IPCP: I CONFREQ [REQsent] id 6 len 10\* (Mar 1 04:53:41.070: BR0:1 IPCP: Address 2.2.2.1 (0x030602020201\* Mar 1 04:53:41.074: BR0:1 IPCP: O CONFACK [REQsent] id 6 len 10\* (Mar 1 04:53:41.078: BR0:1 IPCP: Address 2.2.2.1 (0x030602020201\* Mar 1 04:53:41.082: BR0:1 CDPCP: I CONFREQ [REQsent] id 9 len 4\* Mar 1 04:53:41.086: BR0:1 CDPCP: O CONFACK [REOsent] id 9 len 4\* Mar 1 04:53:41.110: BR0:1 IPCP: I CONFACK [ACKsent] id 9 len 10\*  $(Mar 1 04:53:41.110: BR0:1 IPCP: Address 1.1.1.1 (0x030601010101*$ Mar 1 04:53:41.114: BR0:1 IPCP: State is Open\* Mar 1 04:53:41.122: BR0:1 CDPCP: I CONFACK [ACKsent] id 9 len 4\* Mar 1 04:53:41.126: BR0:1 CDPCP: State is Open\* Mar 1 04:53:41.126: BRI0:1 DDR: dialer protocol up\* Mar 1 04:53:41.134: Di1 IPCP: Install route to 2.2.2.1\* Mar 1 04:53:42.086: %LINEPROTO-5-UPDOWN: Line protocol on Interface\*

BRI0:1, changed state to up Mar 1 04:53:46.886: %ISDN-6-CONNECT: Interface BRI0:1 is now connected\* to 5551000 5551000 ramses#**show dialer** BRI0 - dialer type = ISDN Dial String Successes Failures Last DNIS Last status .incoming call(s) have been screened 0 .incoming call(s) rejected for callback 0 BRI0:1 - dialer type = ISDN (Idle timer (120 secs), Fast idle timer (20 secs (Wait for carrier (30 secs), Re-enable (15 secs Dialer state is data link layer up (Dial reason: ip (s=1.1.1.1, d=2.2.2.1 we see dial reason, this is the calling router --- ! Interface bound to profile Dialer1 Time until disconnect 105 secs Current call connected 00:00:16 (Connected to 5551000 (5551000 BRI0:2 - dialer type = ISDN (Idle timer (120 secs), Fast idle timer (20 secs (Wait for carrier (30 secs), Re-enable (15 secs Dialer state is idle Dialer1 - dialer type = DIALER PROFILE (Idle timer (120 secs), Fast idle timer (20 secs (Wait for carrier (30 secs), Re-enable (15 secs Dialer state is data link layer up Number of active calls = 1 Number of active circuit switched calls = 0 Dial String Successes Failures Last DNIS Last status successful 00:00:19 0 5 5551000 Default Dialer2 - dialer type = NONE (Idle timer (120 secs), Fast idle timer (20 secs (Wait for carrier (30 secs), Re-enable (15 secs Number of active calls = 0 Dial String Successes Failures Last DNIS Last status ramses#**show ip route** Codes: C - connected, S - static, I - IGRP, R - RIP, M - mobile, B - BGP D - EIGRP, EX - EIGRP external, O - OSPF, IA - OSPF inter area N1 - OSPF NSSA external type 1, N2 - OSPF NSSA external type 2 E1 - OSPF external type 1, E2 - OSPF external type 2, E - EGP i - IS-IS, L1 - IS-IS level-1, L2 - IS-IS level-2, ia - IS-IS inter area candidate default, U - per-user static route, o - ODR - \* P - periodic downloaded static route Gateway of last resort is not set is subnetted, 1 subnets 1.0.0.0/32 C 1.1.1.1 is directly connected, Loopback1

> is subnetted, 1 subnets 2.0.0.0/32 C 2.2.2.1 is directly connected, Dialer1 is subnetted, 1 subnets 10.0.0.0/23

sphinx(config)#**interface serial 0** sphinx(config-if)#**shutdown** #(sphinx(config-if Mar 3 20:07:40.603: %LINK-5-CHANGED: Interface Serial0, changed state\* to administratively down Mar 3 20:07:41.603: %LINEPROTO-5-UPDOWN: Line protocol on Interface\* Serial0, changed state to down Mar 3 20:07:54.331: ISDN BR0: RX <- SETUP pd = 8 callref = 0x14\* Mar 3 20:07:54.335: Bearer Capability i = 0x8890\* Mar 3 20:07:54.339: Channel ID i =  $0x89*$ 'Mar 3 20:07:54.343: Called Party Number i = 0xC1, '5551000\* Mar 3 20:07:54.355: ISDN BR0: Event: Received a DATA call from\* unknown> on B1 at 64 Kb/s> Mar 3 20:07:54.355: BRI0:1: interface must be fifo queue, force fifo\* Mar 3 20:07:54.363: %DIALER-6-BIND: Interface BRI0:1 bound to profile\* Dialer1 Mar 3 20:07:54.383: %LINK-3-UPDOWN: Interface BRI0:1, changed state to\*  $\overline{\mathbf{u}}$ Mar 3 20:07:54.403: %ISDN-6-CONNECT: Interface BRI0:1 is now connected\* <to <unknown phone number Mar 3 20:07:54.411: BR0:1 PPP: Treating connection as a callin\* Mar 3 20:07:54.415: BR0:1 PPP: Phase is ESTABLISHING, Passive Open\* Mar 3 20:07:54.415: BR0:1 LCP: State is Listen\* Mar 3 20:07:54.471: %ISDN-6-LAYER2UP: Layer 2 for Interface BR0, TEI\* changed to up 99 Mar 3 20:07:54.479: ISDN BR0: TX -> CALL\_PROC pd = 8 callref =  $0x94*$ Mar 3 20:07:54.687: ISDN BR0: TX -> CONNECT pd = 8 callref =  $0x94*$  $=$  Mar 3 20:07:54.851: ISDN BR0: RX <- CONNECT ACK pd = 8 callref\*  $0x14$ Mar 3 20:07:54.939: BR0:1 LCP: I CONFREQ [Listen] id 18 len 10\* Mar 3 20:07:54.939: BR0:1 LCP: MagicNumber 0xE1BD38B8\* (0x0506E1BD38B8) Mar 3 20:07:54.943: BR0:1 LCP: O CONFREQ [Listen] id 22 len 15\* (Mar 3 20:07:54.947: BR0:1 LCP: AuthProto CHAP (0x0305C22305\* Mar 3 20:07:54.951: BR0:1 LCP: MagicNumber 0xEEBCFA2D\* (0x0506EEBCFA2D) Mar 3 20:07:54.955: BR0:1 LCP: O CONFACK [Listen] id 18 len 10\* Mar 3 20:07:54.959: BR0:1 LCP: MagicNumber 0xE1BD38B8\* (0x0506E1BD38B8) Mar 3 20:07:54.987: BR0:1 LCP: I CONFACK [ACKsent] id 22 len 15\* (Mar 3 20:07:54.987: BR0:1 LCP: AuthProto CHAP (0x0305C22305\* Mar 3 20:07:54.991: BR0:1 LCP: MagicNumber 0xEEBCFA2D\* (0x0506EEBCFA2D) Mar 3 20:07:54.995: BR0:1 LCP: State is Open\* Mar 3 20:07:54.995: BR0:1 PPP: Phase is AUTHENTICATING, by this end\* "Mar 3 20:07:54.999: BR0:1 CHAP: O CHALLENGE id 9 len 27 from "sphinx\* "Mar 3 20:07:55.027: BR0:1 CHAP: I RESPONSE id 9 len 27 from "ramses\* Mar 3 20:07:55.035: BR0:1 CHAP: O SUCCESS id 9 len 4\* Mar 3 20:07:55.039: BR0:1 PPP: Phase is UP\* Mar 3 20:07:55.043: BR0:1 IPCP: O CONFREO [Not negotiated] id 6 len 10\* (Mar 3 20:07:55.047: BR0:1 IPCP: Address 2.2.2.1 (0x030602020201\* Mar 3 20:07:55.051: BR0:1 CDPCP: O CONFREQ [Not negotiated] id 9 len 4\* Mar 3 20:07:55.115: BR0:1 IPCP: I CONFREQ [REQsent] id 9 len 10\*  $(Mar 3 20:07:55.119: BR0:1 IPCP: Address 1.1.1.1 (0x030601010101*$ Mar 3 20:07:55.123: BR0:1 IPCP: O CONFACK [REOsent] id 9 len  $10*$ (Mar 3 20:07:55.127: BR0:1 IPCP: Address 1.1.1.1 (0x030601010101\* Mar 3 20:07:55.131: BR0:1 CDPCP: I CONFREQ [REQsent] id 9 len 4\*

Mar 3 20:07:55.135: BR0:1 CDPCP: O CONFACK [REOsent] id 9 len  $4*$ Mar 3 20:07:55.139: BR0:1 IPCP: I CONFACK [ACKsent] id 6 len 10\* (Mar 3 20:07:55.143: BR0:1 IPCP: Address 2.2.2.1 (0x030602020201\*

```
Mar 3 20:07:55.147: BR0:1 IPCP: State is Open* 
                             Mar 3 20:07:55.151: BR0:1 CDPCP: I CONFACK [ACKsent] id 9 len 4* 
                                              Mar 3 20:07:55.155: BR0:1 CDPCP: State is Open* 
                                           Mar 3 20:07:55.159: BRI0:1 DDR: dialer protocol up* 
                                      Mar 3 20:07:55.167: Dil IPCP: Install route to 1.1.1.1*
                         Mar 3 20:07:56.039: %LINEPROTO-5-UPDOWN: Line protocol on Interface*
                                                                   BRI0:1, changed state to up 
                      Mar 3 20:08:00.411: %ISDN-6-CONNECT: Interface BRI0:1 is now connected*
                                                              to <unknown phone number> ramses 
                                                                             sphinx#show dialer 
                                                                     BRI0 - dialer type = ISDN 
                                          Dial String Successes Failures Last DNIS Last status 
                                                        .incoming call(s) have been screened 0 
                                                     .incoming call(s) rejected for callback 0 
                                                                   BRI0:1 - dialer type = ISDN 
                                              (Idle timer (120 secs), Fast idle timer (20 secs 
                                               (Wait for carrier (30 secs), Re-enable (15 secs 
                                                            Dialer state is data link layer up 
                                                            Interface bound to profile Dialer1 
                                                                 Time until disconnect 95 secs 
                                                  (Connected to <unknown phone number> (ramses 
We see ramses. BRI0:2 - dialer type = ISDN Idle timer (120 secs), Fast idle timer (20 --- ! 
secs) Wait for carrier (30 secs), Re-enable (15 secs) Dialer state is idle Dialer1 - dialer type
   = DIALER PROFILE Idle timer (120 secs), Fast idle timer (20 secs) Wait for carrier (30 secs),
    Re-enable (15 secs) Dialer state is data link layer up Number of active calls = 1 Number of
          active circuit switched calls = 0 Dial String Successes Failures Last DNIS Last status
                                                                             sphinx#show ip route
                     Codes: C - connected, S - static, I - IGRP, R - RIP, M - mobile, B - BGP 
                               D - EIGRP, EX - EIGRP external, O - OSPF, IA - OSPF inter area 
                               N1 - OSPF NSSA external type 1, N2 - OSPF NSSA external type 2 
                                E1 - OSPF external type 1, E2 - OSPF external type 2, E - EGP 
                                i - IS-IS, L1 - IS-IS level-1, L2 - IS-IS level-2, ia - IS-IS 
                                                                                     inter area 
                                    candidate default, U - per-user static route, o - ODR - * 
                                                          P - periodic downloaded static route 
                                                             Gateway of last resort is not set 
                                                            is subnetted, 1 subnets 1.0.0.0/32 
                                                      C 1.1.1.1 is directly connected, Dialer1 
                                                            is subnetted, 1 subnets 2.0.0.0/32 
                                                    C 2.2.2.1 is directly connected, Loopback1 
                                                                                        #sphinx
```
## <span id="page-9-0"></span><mark>معلومات ذات صلة</mark>

- [صفحات دعم تقنية الوصول](//www.cisco.com/cisco/web/psa/default.html?mode=tech&referring_site=bodynav)
- [الدعم الفني Systems Cisco](//www.cisco.com/cisco/web/support/index.html?referring_site=bodynav)

ةمجرتلا هذه لوح

ةي الآلال تاين تان تان تان ان الماساب دنت الأمانية عام الثانية التالية تم ملابات أولان أعيمته من معت $\cup$  معدد عامل من من ميدة تاريما $\cup$ والم ميدين في عيمرية أن على مي امك ققيقا الأفال المعان المعالم في الأقال في الأفاق التي توكير المالم الما Cisco يلخت .فرتحم مجرتم اهمدقي يتلا ةيفارتحالا ةمجرتلا عم لاحلا وه ىل| اًمئاد عوجرلاب يصوُتو تامجرتلl مذه ققد نع امتيلوئسم Systems ارامستناه انالانهاني إنهاني للسابلة طربة متوقيا.